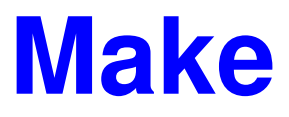

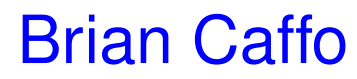

## **Make**

- Make is <sup>a</sup> utility for managing projects
- Make is especially useful for projects that involve several interrelated programs/scripts in different languages
- Consider an example where we have:
	- **1. A data file** theirData.csv
	- 2. A Perl program that processes this data <code>dataProc.pl</code>
	- 3. The output of that Perl program  $\texttt{myData.csv}$
	- 4. An  $R$  program <code>figure.R</code> that reads in <code>myData.csv</code> and produces <sup>a</sup> figure
	- **5. The resulting figure** <code>figure.eps</code>
	- 6. A Latex document that reads in that figure <code>document.tex</code>

## 7. The output of that Latex Document

document.dvi, document.ps, document.pdf

## **A Makefile**

##A Makefile for creating document.\* ##Brian Caffo 11/17/04 myData.csv : theirData.csv dataProc.pl ./dataProc.pl <sup>&</sup>lt; theirData.csv <sup>&</sup>gt; myData.csv figure.eps : figure.R myData.csv R --no-save <sup>&</sup>lt; figure.R document.dvi : document.tex figure.eps latex document.tex document.ps document.pdf : document.dvi dvips document.dvi -o dvipdf document.dvi : document.dvi document.ps document.pdf clean :

rm -rf \*˜

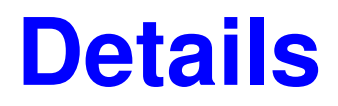

- The make file is stored in a file called Makefile by default
- Emacs has an environment for autoindenting and color coding make files
- typing  $make$  at the shell prompt will generate the pdf, ps and dvi files
- typing make myData.csv will make that file
- Make only creates the necessary files. If you only edit the document .tex file and type make document .dvi it will only run LATEX. If you change  ${\tt theirData.csv}$  it will rerun everything.
- O'Reilly has <sup>a</sup> good book on Make
- Most Unix/Linux programs are distributed with make Usually typing make compiles all the necessary files Typing make install will put all the files in the right place
- Make is <sup>a</sup> wonderful tool (as the example illustrates) for doing reproducible research
- After you are done with <sup>a</sup> paper,organize the code and create <sup>a</sup> <code>Makefile</code> so that people can reproduce your research
- The R "tools.zip" package, contains <sup>a</sup> version of Make for Microsoft Windows that you can run at the DOS prompt
- Cygwin also has make